# **TUTORIAL PARA CADASTRO NO PORTAL**

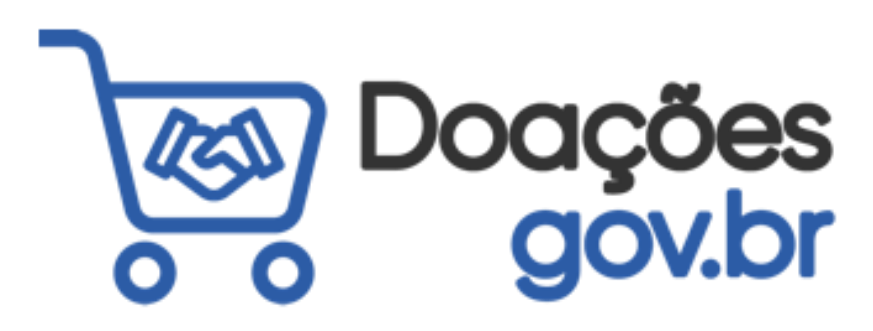

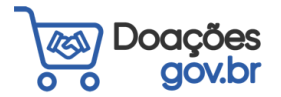

Sistema de **Bibliotecas da** Unifals

### 1) Para realizar o cadastro, acesse o site [https://doacoes.gov.br.](https://doacoes.gov.br/)

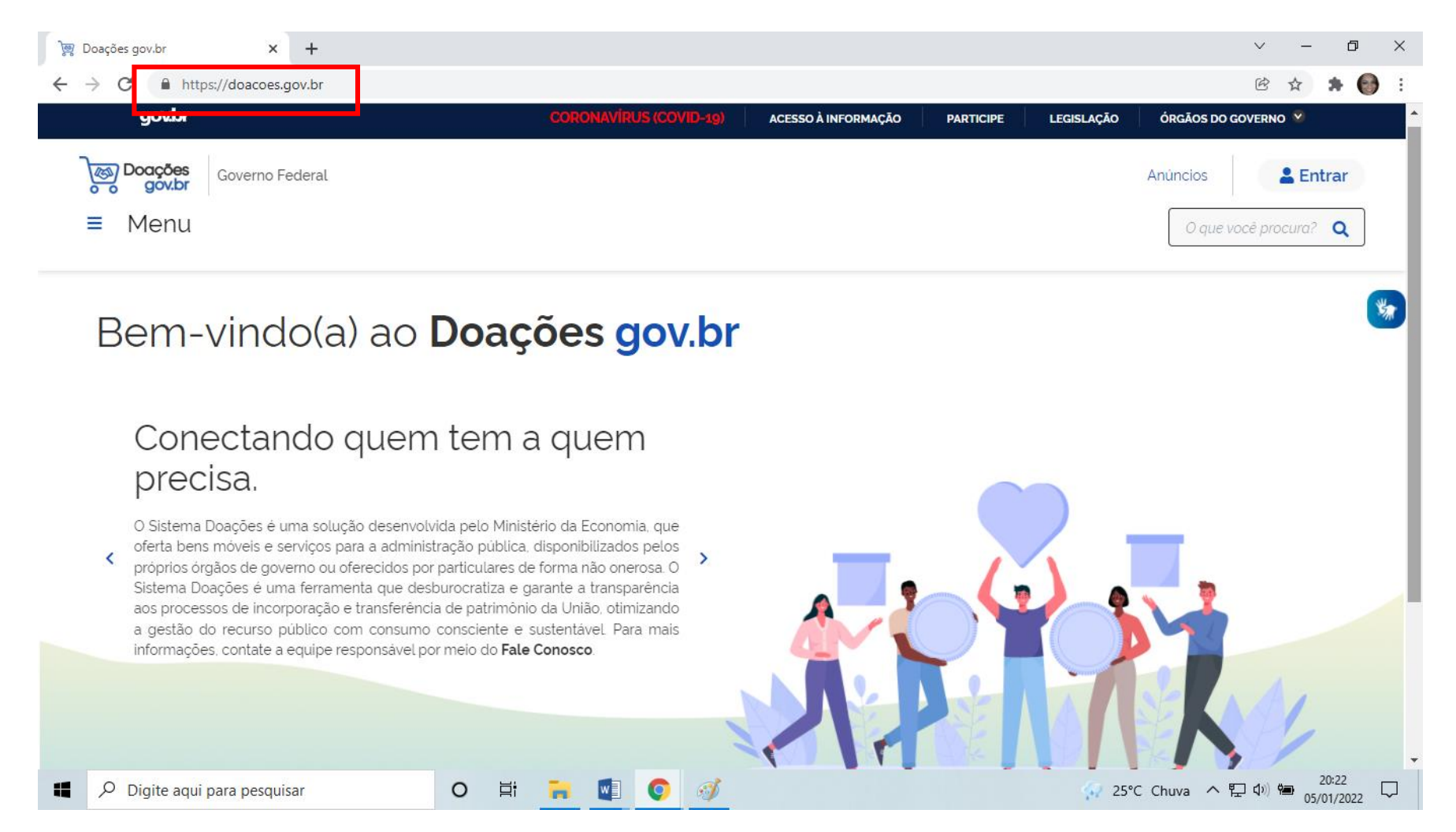

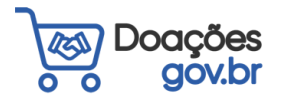

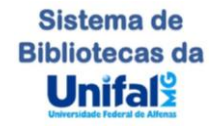

### 2) Clique em "Entrar" e selecione seu perfil

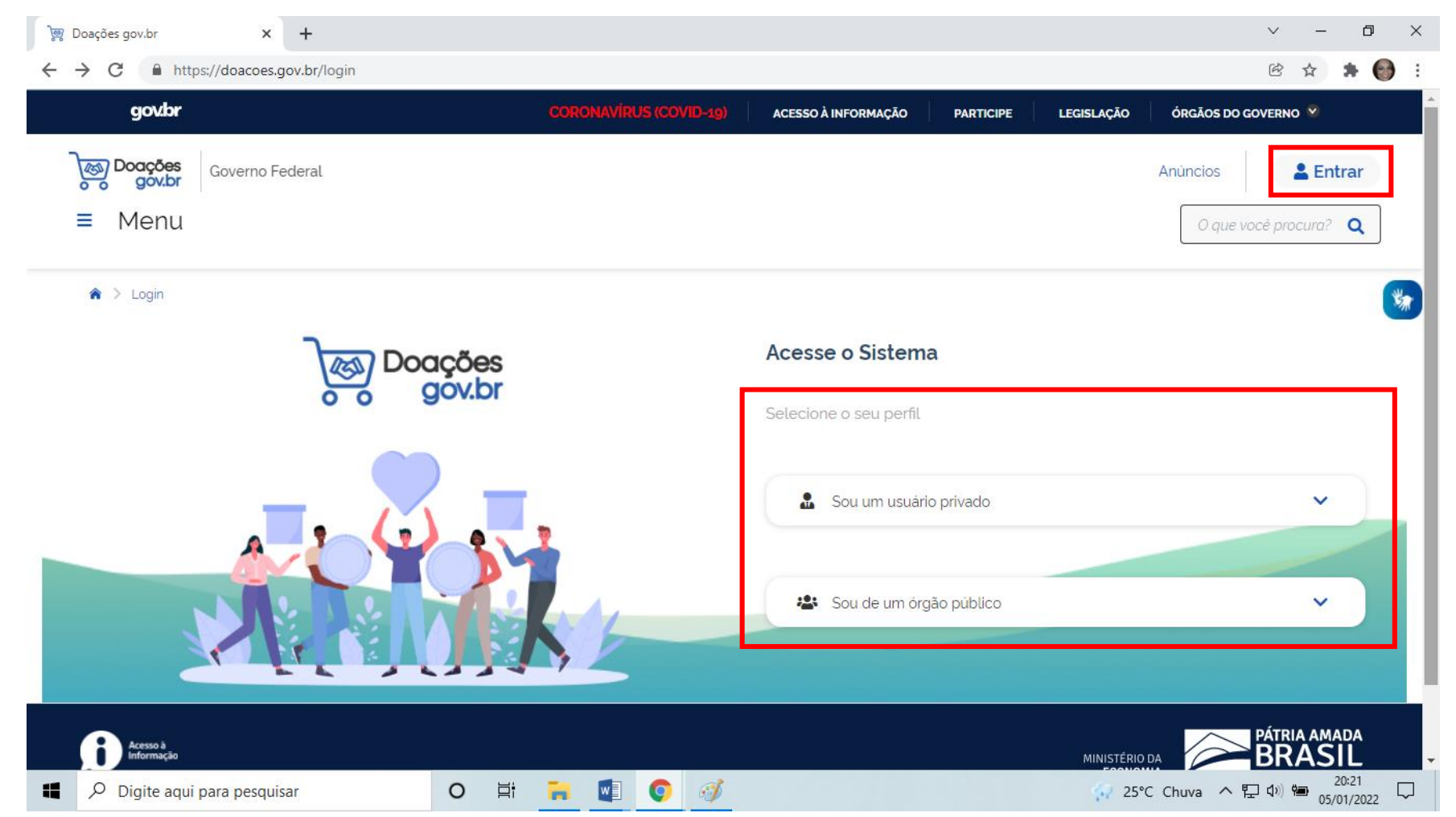

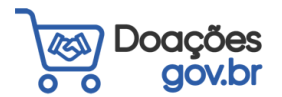

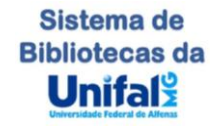

## 3) Digite seu CPF e clique em "Continuar", caso deseje utilize outras opções para cadastro

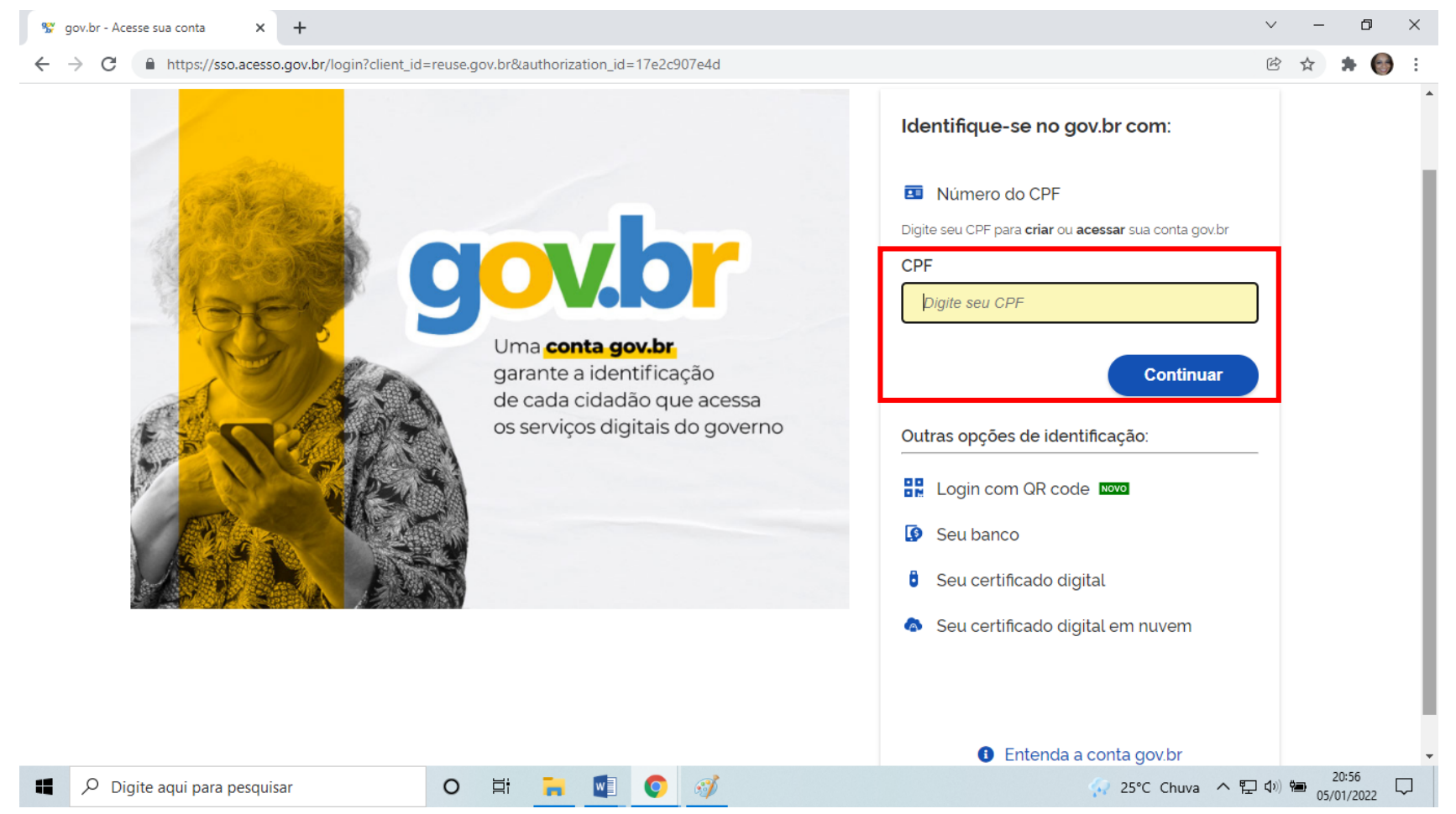

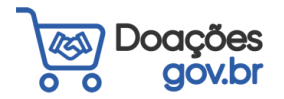

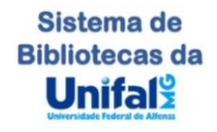

4) Assinale os itens "Li e estou de acordo com o Termo de Uso e Política de Privacidade" e "Sou humano", e clique em "CONTINUAR"

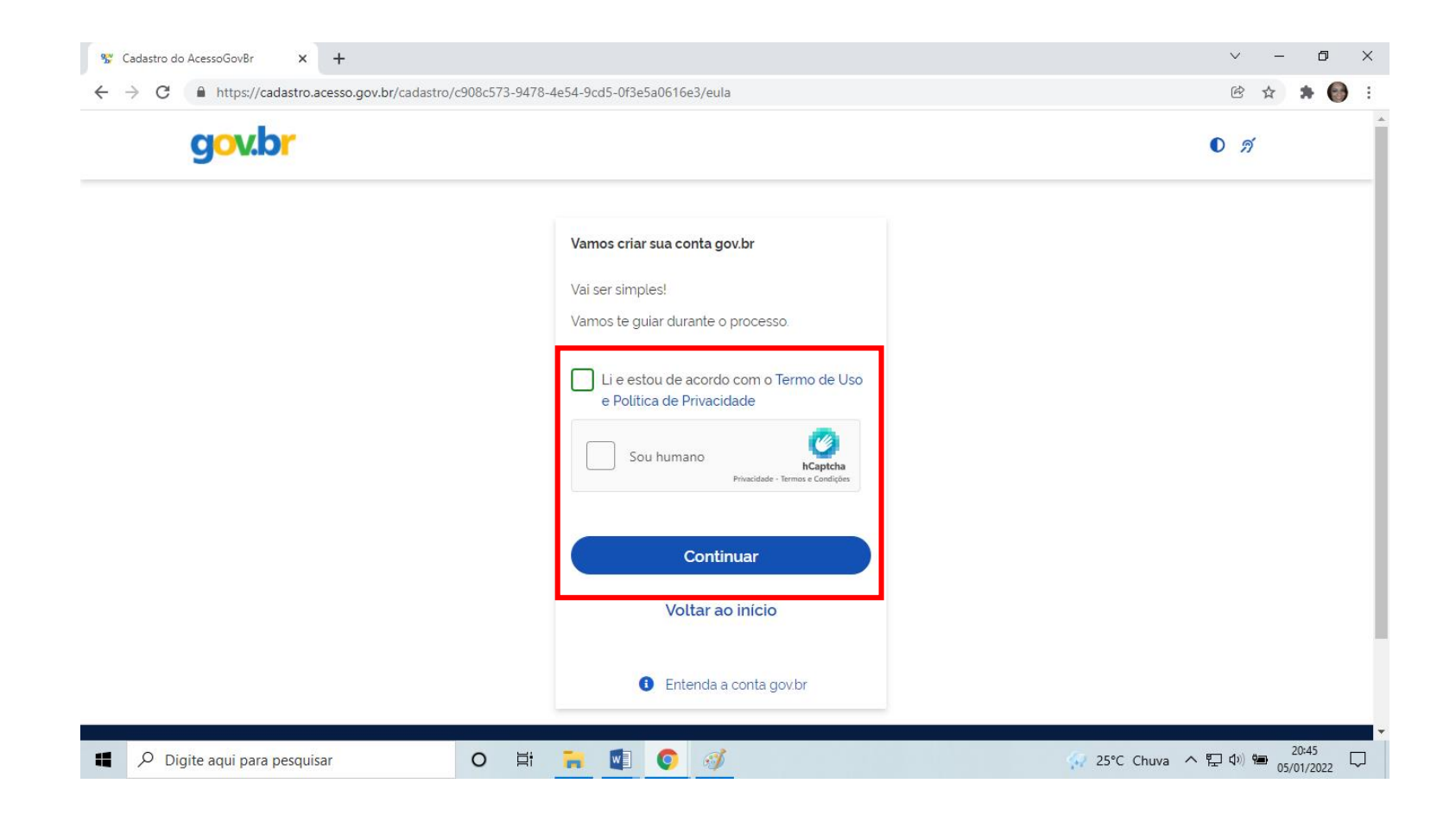

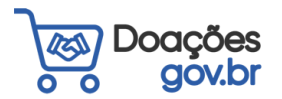

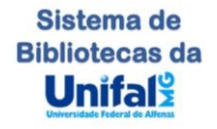

5) Responda as perguntas solicitadas, elas podem ser diferentes para cada pessoa, e clique em "AVANÇAR"

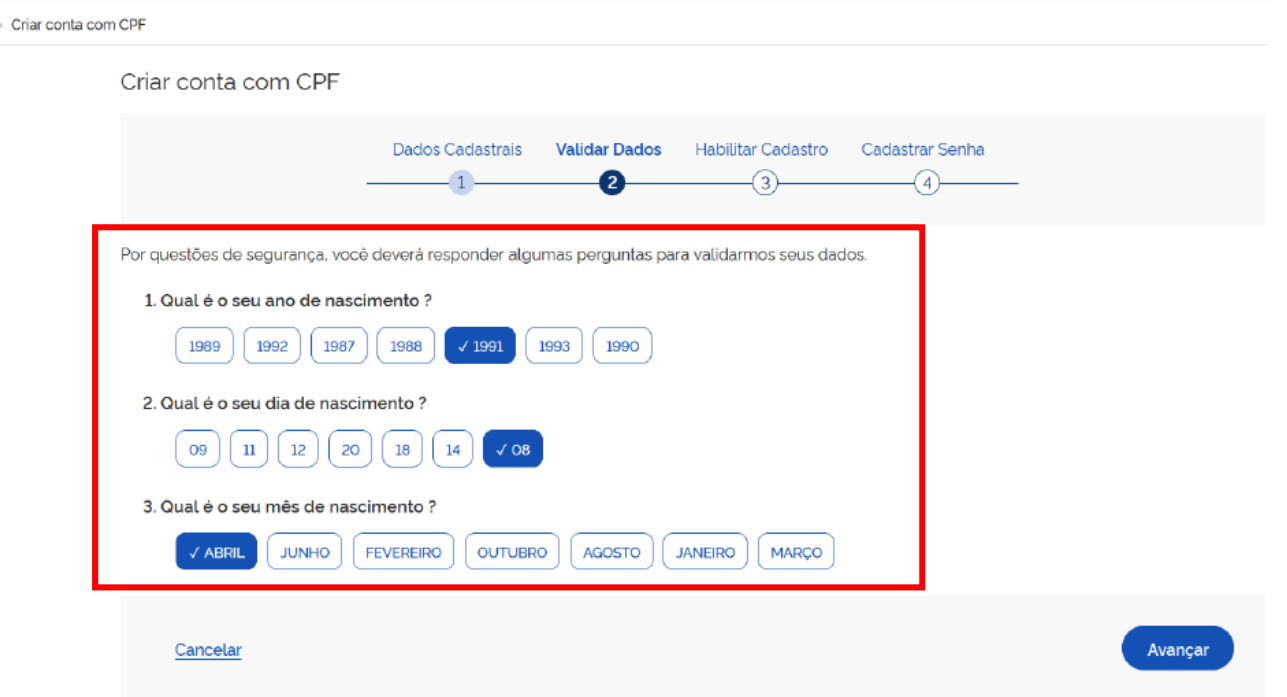

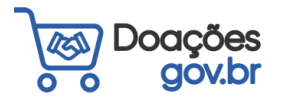

帝

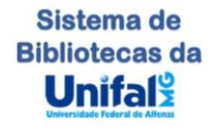

### 6) Selecione a forma de recebimento do código de autenticação e clique em "AVANÇAR"

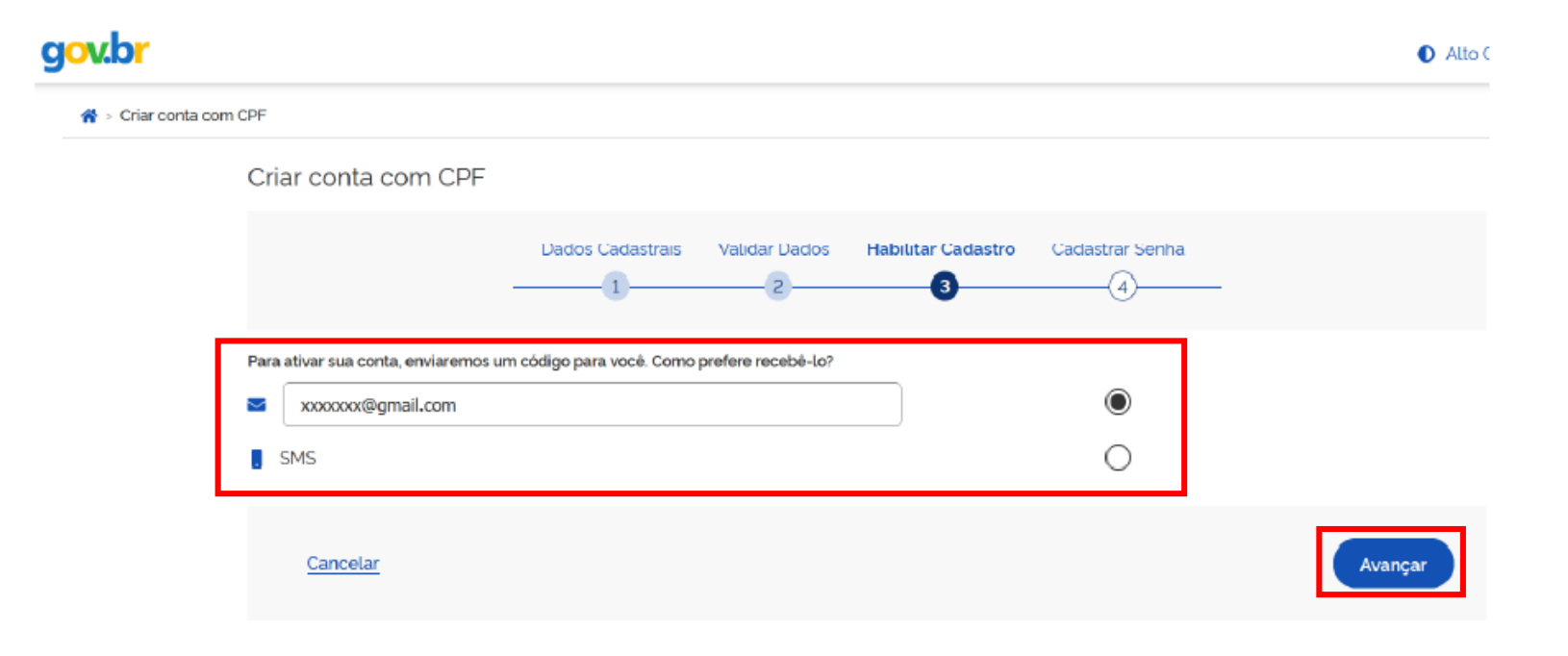

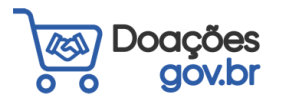

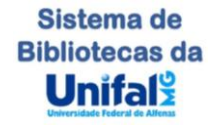

### 7) Cadastre uma senha e clique em "CONCLUIR".

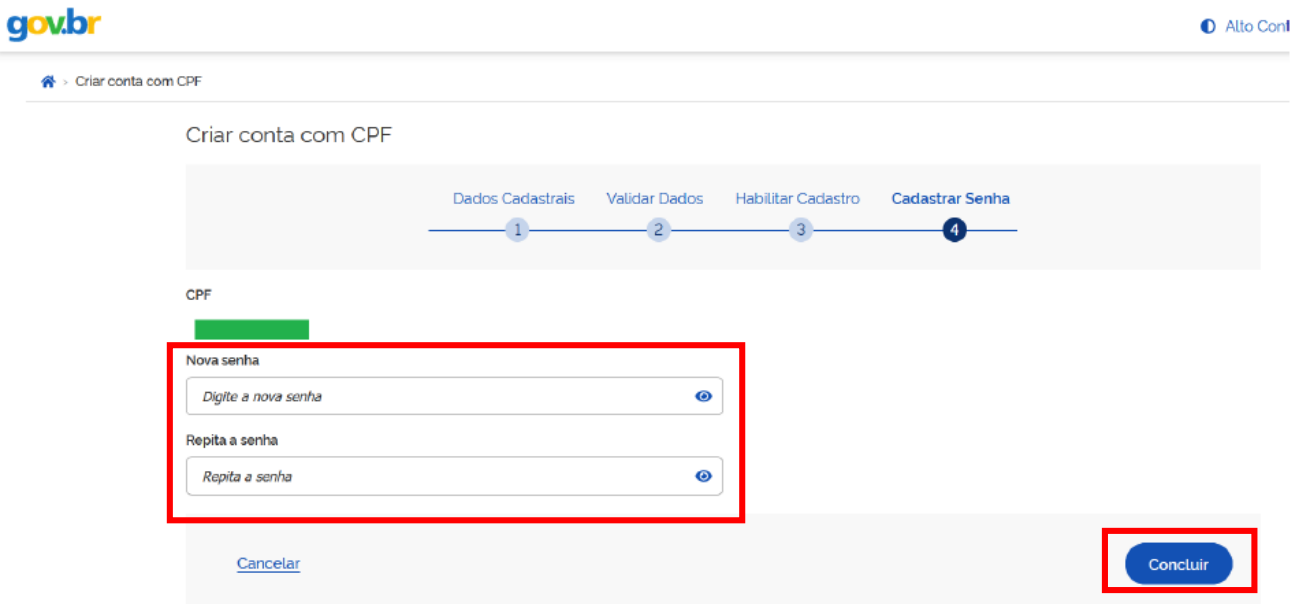

#### Pronto!!! Seu cadastro foi realizado!

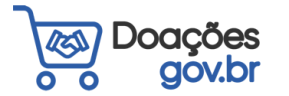

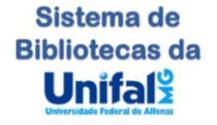